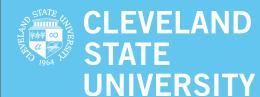

# **INSIDE THIS ISSUE**

| MS Surface Pro vs. HP Elite 1012:<br>Tablet Wars 2 |
|----------------------------------------------------|
| Visix Displays2                                    |
| Don't Buy Microsoft Office 2016! 3                 |
| Information Please! 3                              |
| Recycle Xerox Toner And Waste Containers 4         |
| Duplicating Department News 4                      |

# CAMPUS TECHNOLOGY

News from Cleveland State University Information Services & Technology

# GET MATLAB ON A CSU FACULTY/ STAFF/STUDENT COMPUTER

Cleveland State University's Department of Information Services and Technology has deployed MATLAB and Simulink Anywhere Access for Students, Educators, and Researchers.

Cleveland State University signed an agreement with MathWorks that provides all of our students, educators, and researchers campus-wide access to MATLAB toolboxes and Simulink. These products have also been installed in IS&T labs, Library Learning Commons, Mobile Campus and other college based labs.

The use of these products is restricted to active students, faculty and staff only. More information is in this Easy Knowledgebase article:

### **GET MATLAB**

https://csuohio.service-now.com/ kb\_view\_customer.do?sysparm\_ article=KB0010939 (log on required)

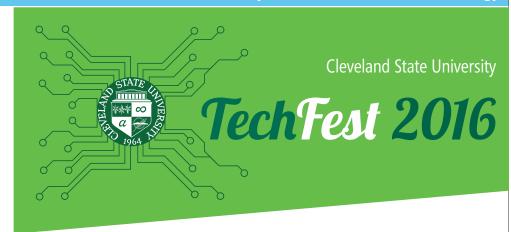

Tuesday, October 25, 2016 CSU Student Center Ballroom 10 am to 2 pm

Come to TechFest 2016 to learn about all the technology that is available to faculty & staff! There will be interactive displays staffed by experts demonstrating the various tools

available to
you, and
how they
can make
your job
easier.
Join us
in learning
about

classroom technologies, library resources, various applications and how they can work for you! The best part is that they are all in place, free, and ready for you to use! Come join our party and help us help you by dropping your thoughts of any additional technologies you would like CSU to purchase in our "suggestion box".

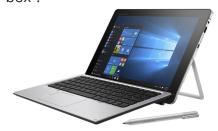

We look forward to your attendance and are excited to help you make your job less clunky and more fun!

There is no cost to attend. Your CSU id is required for admittance.

Please visit our website at:

http://www.csuohio.edu/techfest

# MS SURFACE PRO VS. HP ELITE 1012: TABLET WARS

There is no question that Microsoft created a new form factor for modern computing needs in the way of the Surface Pro series. With a detachable keyboard, thinness, and lightweight, this product's popularity is growing fast.

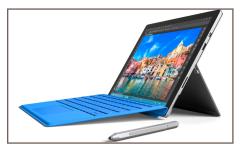

Microsoft Surface Pro 4

However, with success comes imitation. Once you create a target, other people are going to try and improve on your ideas. This is just what HP, Lenovo and Dell have done with their entries in the detachable market.

Before you purchase a Surface tablet because you think it is the only game in town, let's look at the HP 1012. For starters, they both run Windows 10, have 8GB of RAM, and a 256 Solid State Drive. They both have a 12 inch

screen, a magnetically attached keyboard, and are ultra-thin and light. Both have a kickstand, similar HD graphic cards and an available pen.

So, what's the difference? In our opinion, the Surface wants to be a 3-in-1 offering a tablet, laptop, and desktop. For that reason, it has an Intel i-5 2.4 Ghz processor and a screen resolution of 2736

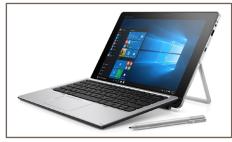

HP Elite x2 1012

x 1824 pixels. The HP is intended to serve as a 2-in-1 tablet/laptop combo. It has less resolution on the screen (1920 X 1280 pixels), and an Intel M5 1.1 Ghz processor.

# The Major Difference

The HP 1012 is a stand-alone unit with MIL-STD certification; a military-standard battery of tests

including exposing the unit to dust, dirt, altitude, heat, cold, and drops from 3 feet onto a hard surface. The Surface only meets this standard with the addition of a \$50+ cover.

More importantly, the HP 1012 is field serviceable by the certified IS&T Desktop Technicians at CSU. They can replace the screen, battery, RAM and SSD on site. Repairs are made on campus and the unit never leaves the custody of CSU. Surface Pro's have to be sent to a repair center completely out of our control.

# Think about it before you buy.

The Surface is a great choice but if it fails for any reason, be prepared to be without the unit for an extended period of time.

Although we have had limited experience with Microsoft support, the repair time is a lengthy process. Microsoft will return a replacement for the repair time and this will ship 5-10 business days after your Surface reaches their repair facility.

# **VISIX DISPLAYS**

You may have noticed large, electric signs in the IS&T General Computer Labs and at the Mobile Campus laptop loan counter in the Student Center. These display units - which look like large flat-screen TVs, can be programmed to display information in an ever-changing environment where printed posters may suddenly become obsolete. Messages will cycle through a series of relevant topics and can be changed quickly when necessary.

The screens will also contain general information such as date, time, weather, and current news headlines from CNN. The units can be individually managed so the display in one lab can be unique to that lab and different from displays in other labs

or at Mobile Campus.

Screens have included information like operating hours of each lab, announcing the return of

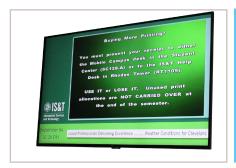

tablets to Mobile Campus, extended hours at Mobile Campus, and even a celebratory message for the Cleveland Cavaliers' recent World Championship. Keep your eyes open for more to come!

# **DON'T BUY MICROSOFT OFFICE 2016!**

IS&T provides faculty, staff and students with Office Pro 2013 or 2016 (your choice) for PCs and Macs for your personal use. These products are designed to work on PC/Laptops, Tablets and Phones. Any device that contains an operating system can run the Office Pro Suite.

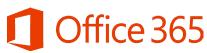

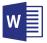

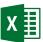

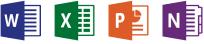

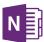

Not only will you receive the full Office Pro suite, but you will have access to a 1TB cloud storage **service called OneDrive**. No more forgetting your USB drive; your OneDrive storage will be with you as long as you can connect to the Internet.

Faculty, staff, and active students can download 5 copies of Office Pro to a PC/laptop, an additional 5 copies to tablets, and yet an additional 5 to a phone(s). All free as long as you are a current employee or active student.

For more information please visit http://www.csuohio.edu/messagingservices.

# **DOWNLOAD NOW!**

- 1. Log on to engage365.com and sign
- 2. Click on the gear in the upper right hand corner.
- 3. Click on Office 365 under My app settings.
- 4. Click on Software.
- 5. Read the instructions and install the software.

# **INFORMATION PLEASE!**

The new **Easy Portal**, shown here, provides users with a wealth of information and self-service options. Specifically, we would like to bring to your attention the "Knowledge" and the "Get Help" sections, as these two sections provide information to help you help yourself.

Under "Get Help", you will see a link called "Live Feed". When you click on this link you will have access to a feed of other information IS&T will publish during the month with more critical or timely information for your

The middle section offers helpful information from our strategy on Windows 10

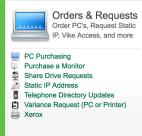

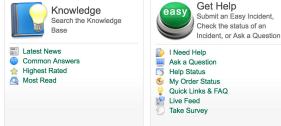

to how to open a jammed CD drive. By clicking on the title "Knowledge" you will have searchable as well as topical access to over 500 self-help articles. IS&T continues to publish articles each and every month, so this is a vibrant reflection of the type of information you need in your job.

Did you know about the **Dropbox** hack, or the new IOS upgrade? Read about these both in Live Feed! Visit the Easy Service website for information and much more! http://easy.csuohio.edu

# MATLAB SEMINAR

# Introduction to **MATLAB**

Please join us for a complimentary MATLAB seminar.

Faculty, staff, researchers, and students are all welcome to attend.

- Tuesday
- October 4, 2016
- 10:00a.m. 12:00p.m.
- SC Ballroom 311 C & D

Our event features a technical session presented by a MathWorks engineer:

# **Data Analysis and** Visualization with **MATLAB**

Learn how MATLAB can help you automate and streamline your data analysis workflows.

# REGISTRATION

To view complete session descriptions and register, visit: www.mathworks.com/ seminars/csuohio2016

Please contact Cory Winter, Account Manager, Education Department at MathWorks with any questions at (248) 675-2610 or Cory.Winter@ mathworks.com.

# DID YOU

Moving a Xerox device requires a Move-Add-Change-Dispose (MACD) form.

These devices are networked and moving without notification impacts billing, supply ordering, and any needed repairs.

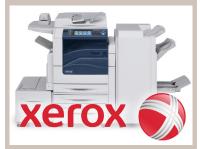

Some printers have to be prepared for a move, cooled down, and internal parts secured before moving.

- Please DO NOT move a Xerox device without submitting a MACD request form.
- Please complete this form at least 2 weeks in advance of the move date.

The MACD form can be found by visiting the EASY Service page:

http://easv.csuohio.edu

Just look under Orders and Repairs for Xerox.

# RECYCLE XEROX TONER AND WASTE CONTAINERS

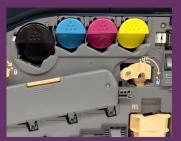

Over the last 20 years, Xerox, through it's **Green World Alliance**, has kept more than 145 million pounds of waste out of landfills – 2.5 Million cartridges and toner containers annually – by providing a recycling program for consumers.

After using at least 5 or more items, repackage and return them all at once to save time and help reduce carbon emissions from shipping.

## **USE YOUR OWN BOX**

Place all items into a larger box (Xerox calls them Eco Boxes).

- 1. Prepare items for shipping.
- 2. Order UPS shipping labels from the Xerox website found in the Easy artice listed below.
- 3. Return items for recycling.

Three shipping labels will be mailed to your address.

### **ORDER ECO BOXES**

Don't have a box? Order Xerox-branded Eco Boxes.

- 1. Visit the *Xerox Green World Alliance* page to order a free kit of 3 Eco Boxes.
- 2. Pack at least 5 returnable items into the box. Prepare the items as directed.
- 3. Eco Boxes come with a pre-paid return label applied to the box.

### **SHIP THE ECO BOX**

You have 3 options for returning your Eco Box for recycling:

- 1. Hand the return to the UPS driver when they deliver your next supplies order.
- 2. Returns can be dropped off at any UPS location or UPS Store.
- 3. A pick up can be scheduled by calling 1-800-PICK-UPS (742-5877) or online at www.ups.com.

For more information about recycling Xerox consumables, log in to Easy: https://csuohio.service-now.com/kb\_view\_customer.do?sysparm\_article=KB0010925

# **DUPLICATING DEPARTMENT NEWS**

The Duplicating Department is now printing checks for student refunds, Accounts Payable and Payroll check/advices. The Federal government put forth legislation dictating the speed at which student refunds must be made to the students. We needed a professional operation with two folder/sealers and two MICR printers to maintain dependability and speed. Printing and Duplicating rose to the challenge and has been seamlessly printing checks and advices now for several weeks.

The production of booklets always required a great deal of manual work as the printer would only trim one side of the booklet while the other three sides had to be trimmed by hand. To improve our service we purchased a three blade trimmer to reduce our production time while reducing our manual effort.

Finally, welcome to our newest employee, **Patrick Hughes**, who has been with us for two months.